# **Release Bulletin Sybase® IQ 15.0 for Windows**

Document ID: DC74603-01-1500-01

Last revised: March 2009

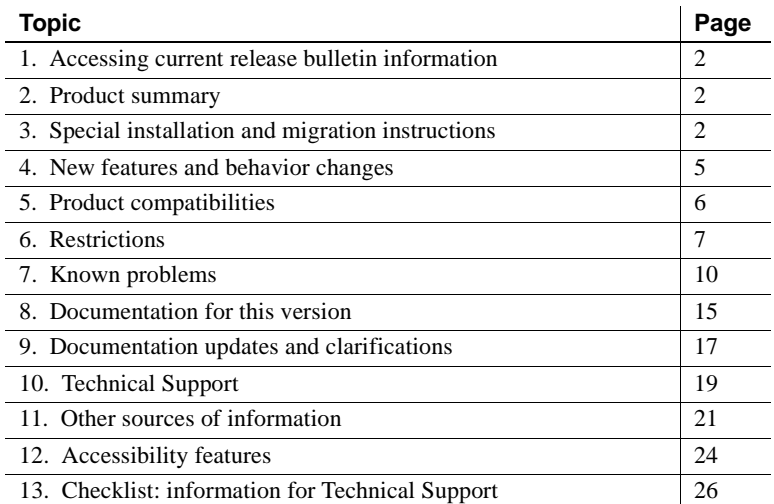

Copyright 2009 by Sybase, Inc. All rights reserved. Sybase trademarks can be viewed at the Sybase trademarks page

at [http://www.sybase.com/detail?id=1011207.](http://www.sybase.com/detail?id=1011207) Sybase and the marks listed are trademarks of Sybase, Inc. ® indicates registration in the United States of America. Java and all Java-based marks are trademarks or registered trademarks of Sun Microsystems, Inc. in the U.S. and other countries. Unicode and the Unicode Logo are registered trademarks of Unicode, Inc. All other company and product names mentioned may be trademarks of the respective companies with which they are associated.

## <span id="page-1-0"></span>**1. Accessing current release bulletin information**

A more recent version of this release bulletin may be available on the Web. To check for critical product or document information added after the product release, use the Sybase Product Manuals Web site.

❖ **Accessing release bulletins at the Sybase Product Manuals Web site**

- 1 Go to Product Manuals at [http://www.sybase.com/support/manuals/](http://www.sybase.com/support/manuals).
- 2 Select a product and language and click Go.
- 3 Select a product version from the Document Set list.
- 4 Select the Release Bulletins link.
- 5 From the list of individual documents, select the link to the release bulletin for your platform. You can either download the PDF version or browse the document online.

## <span id="page-1-1"></span>**2. Product summary**

Enclosed is Sybase® IQ 15.0 for Windows.

Refer to the *Installation and Configuration Guide for Windows* for compatible platform and operating system configurations and minimum patch levels.

Refer to the *New Features Guide* document for descriptions of new features and behavior changes in Sybase IQ 15.0.

# <span id="page-1-2"></span>**3. Special installation and migration instructions**

For complete installation and migration instructions, see the *Installation and Configuration Guide for Windows*. Be sure to read the chapters "Preparing for Installation" and "Migrating Data" before installing Sybase IQ 15.0.

Before you run a new version of Sybase IQ, see ["Restrictions" on page 7](#page-6-0) for the most current requirements. This section includes installation and migration information that is new for this release or needs emphasis.

Sybase strongly recommends that you check the online support Web site for software updates to these components before you install the software. If a software update (ESD or EBF) has been released, it contains bug fixes made after this product shipped. You must download the latest update and install it after installing IQ from the product CD. See ["Sybase EBFs and software](#page-22-0)  [maintenance" on page 23.](#page-22-0)

## **3.1 New installer for Sybase IQ 15.0**

Previous versions of Sybase IQ used sybinstall to install the product. The Sybase IQ 15.0 interactive installer is a standard installation wizard that lets you set up your software in a graphically-based environment. The interactive installer supports all product editions and installation types. A new silent install option is also available. For more information, see "Installing your software" in Chapter 1, "Preparing for Installation" in the *Installation and Configuration Guide for Windows*.

## **3.2 Sybase IQ 15.0 requires a license**

Sybase IQ 15.0 uses the Sybase Software Asset Management (SySAM) licensing mechanism that provides system administrators with a means to enable and monitor their site's use of Sybase products.

Sybase IQ includes separate SySAM licenses for each product edition and separate licenses for any optional features available for that edition. For more information, see Chapter 2, "Licensing your software" in the *Installation and Configuration Guide for Windows*.

## **3.3 Sybase Central plug-in compatibility**

The Sybase IQ 15.0 plug-in for Sybase Central™ has been upgraded from version 4.3 to version 6.0 and is NOT compatible with previous versions. You can only use the 15.0 plug-in with 15.0 servers; you cannot use the 15.0 plugin to connect to 12.x servers.

### **3.4 No Sybase IQ server support on Linux 32-bit**

The Sybase IQ 15.0 client is supported on Red Hat 5.2 Linux for 32-bit systems, but there is no Sybase IQ 15.0 server support on Linux for 32-bit systems.

## **3.5 SDK no longer included**

Because Sybase IQ 15.0 now embeds many features provided by the Software Development Kit, the SDK is no longer distributed as part of the product. The SDK is, however, available as a separately purchased option.

## **3.6 Open Client no longer included**

Open Client™ is no longer installed as part of the Sybase IQ product. Sybase IQ 15.0 does provide versions of Open Client utilities that have limited functionality to enable INSERT...LOCATION:

- iqisql
- **igdsedit**
- iqdscp (UNIX only)
- iqocscfg (Windows only)

### **3.7 iqunload -ms\_size fails during migration [CR 562705]**

If you use the iqunload command line argument -ms\_size during migration and specify a size smaller than the required size that Sybase IQ calculates internally, an error similar to the following message may be returned near the end of the migration process:

```
Reload of new IQ SYSTEM MAIN Dbspace failed.
Expected values in SYS.SYSIQDBFILE 
( 25600, 0, T, T, T, new_main_store.iq ),
actual values are 
( 32512, 0, T, T, T, new_main_store.iq ).
```
To correct or avoid this problem:

- Do not specify -ms\_size, if the new IQ\_SYSTEM\_MAIN dbfile is a raw device. Sybase IQ always retrieves the size from a raw device.
- If the new dbfile is a file system file and you have already received this error message, run iqunload again and specify a size greater than the size calculated for your system, as in the example below.
- If you have not run iqunload yet, follow the IQ\_SYSTEM\_MAIN sizing guidelines in the section "Sizing guidelines for main and temporary store" in Chapter 1, "New Features in Sybase IQ 15.0" in the *New Features Guide*.

The iqunload utility determines that the *new\_main\_store.iq* needs to be larger than the size specified using the -ms\_size option in the command line.

The first number in the list of "actual values" returned in the message above represents the number of blocks required for the migrated database. You can calculate the required size in megabytes (MB) for IQ\_SYSTEM\_MAIN by performing the following two steps:

1 Determine the existing Sybase IQ 12.7 block size:

```
SELECT block_size FROM sysiqinfo
block_size
8192
```
2 Multiply the block size times the actual number of blocks required, then divide by the number of bytes per megabyte:

 $(8192 * 32512) / (1024 * 1024) = 254MB$ 

IQ\_SYSTEM \_MAIN in the migrated database must be at least 254MB, which is larger than the size originally specified in the iqunload -ms\_size command line option.

## <span id="page-4-0"></span>**4. New features and behavior changes**

For new features and behavior changes, see *New Features Guide*, which you should read before you install Sybase IQ 15.0. This section describes changes that were not included in that book or the documentation set.

Sybase IQ supports many of the new features in SQL Anywhere® 11. For more information, see *SQL Anywhere 11 – Changes and Upgrading*.

### **4.1 Administration and troubleshooting improvements**

This section contains new features and changes related to administration and troubleshooting.

#### **4.1.1 Default password value change**

The default password is now sql in lower case.

#### **4.2 Data load, update, and extraction enhancements**

This section contains new features and changes related to data load, update, and extraction.

#### **4.2.1 Sybase ETL 4.8 enhancements**

Sybase IQ 15.0 is certified with Sybase ETL 4.8, which includes ease of use enhancements for Sybase IQ. Sybase ETL 4.8 is now packaged separately from Sybase IQ.

Sybase ETL 4.8 allows you to bulk-load data from text files located on remote host machines into Sybase IQ 15.0, using the "DB Bulk Load - Sybase IQ" and "IQ Loader File via Load Table" components.

In earlier versions of Sybase ETL, text files were required to be available on the same host machine as the IQ server. Also, Sybase ETL was required to be installed on the same machine as Sybase IQ. In Sybase ETL version 4.8, you no longer need to install Sybase ETL and Sybase IQ on the same machine; the ETL server and Sybase IQ can communicate in a network environment that allows you to bulk-load from a remote machine in a single step.

For more information, see the Sybase ETL 4.8 online documentation at Product Manuals at [http://www.sybase.com/support/manuals/](http://www.sybase.com/support/manuals).

#### **4.2.2 Inserting default values**

Sybase IQ supports the INSERT [INTO] <*tablename*> VALUES(DEFAULT...) syntax.

# <span id="page-5-0"></span>**5. Product compatibilities**

This section describes the compatibility of Sybase IQ with other products. Certification with client and partner products is an ongoing process. For the latest information on versions of Sybase products and client application tools that have been certified with Sybase IQ 15.0, refer to the Sybase Web site. See the section ["Sybase certifications on the Web" on page 22](#page-21-0) for instructions on accessing online certification information.

#### **5.1 Sybase products**

The following Sybase products are certified with Sybase IQ 15.0:

- SQL Anywhere 9.0 or later
- Adaptive Server® Enterprise 12.5.x and 15.0
- $i$ Connect<sup>TM</sup> for JDBC<sup>TM</sup> 5.x and 6.x
- Sybase ETL 4.8

Refer to the section ["Sybase certifications on the Web" on page 22](#page-21-0) for instructions on accessing the latest online certification information.

#### **5.2 Client applications**

The following third-party client application tools have been certified with Sybase IQ 15.0. Refer to the section ["Sybase certifications on the Web" on](#page-21-0)  [page 22](#page-21-0) for instructions on accessing the latest online certification information.

- Cognos
- Business Objects Crystal Reports
- **MicroStrategy**
- iDashboards

## <span id="page-6-0"></span>**6. Restrictions**

*Read this section! Your system may produce unexpected results if you ignore the restrictions and other instructions listed below.*

The information in this section applies to version Sybase IQ 15.0 servers and databases that have been upgraded from any earlier version of Sybase IQ, unless specified otherwise.

### **6.1 Single Application Server companion license use [CR 561069]**

If you purchase a Single Application Server license and a Single Application Server companion license, the primary server using the Single Application Server license starts and works correctly. However, if you create a multiplex server on the primary server and try to start the secondary server using the Single Application Server companion license, the secondary server does not start. No workaround is available.

#### **6.2 FIPS not supported on Windows x64 [CR 558561]**

Sybase IQ does not currently support Federal Information Processing Standards (FIPS) encryption technology on Microsoft Windows for 64-bit systems. FIPS is supported on all other platforms supported by Sybase IQ.

#### **6.3 Dbspace management and file placement**

When you allocate file system files for dbspaces (System, IQ Main or IQ Temporary), do not place the files on a file system that is shared over a local area network. Violating this rule can lead to poor I/O performance and other problems, including overloading the local area network. On UNIX and Linux platforms, avoid Network File System (NFS) mounted file systems. On Windows, do not place dbspace files on network drives owned by another server.

Dbspace management should be performed by a single database administrator on a single connection to avoid conflicts.

### **6.4 Query restrictions**

By default, Sybase IQ cursors are scrollable, meaning that Sybase IQ keeps all the query results in a buffer so that you can scroll backwards. If the query returns very large numbers (millions) of rows of output, you can improve performance by issuing the following command before running the query:

SET TEMPORARY OPTION Force No Scroll Cursors = 'ON'

Some front-end applications make use of scrolling cursor operations, however, and require this option to be set OFF. If a front-end tool or an application requires scrolling, but this option is set ON, then you will see error messages like "When Force No Scroll Cursors = 'ON' scrolling cursor operations are not supported."

If scrolling cursors are never used in your application, you should make this option a permanent public option. It will reduce memory usage and make a modest improvement in query performance.

#### **6.5 Unexpected query results**

In a few unusual circumstances, differences in semantics between SQL Anywhere and Sybase IQ may produce unexpected query results. These circumstances are:

- A query is issued from inside a user-defined function
- A SELECT statement has no FROM clause
- A FROM clause contains some tables that were created IN SYSTEM and others that were not created IN SYSTEM

In these circumstances, subtle differences between the semantics of SQL Anywhere and Sybase IQ may be exposed. These differences include:

- Sybase IQ treats the CHAR and VARCHAR data types as distinct and different, and SQL Anywhere treats CHAR data as if it were VARCHAR
- The behavior of the RAND function when passed an argument is deterministic in Sybase IQ and non-deterministic in SQL Anywhere

#### **6.6 Interactive SQL restrictions**

Sybase recommends that you use the Java edition of dbisql, rather than dbisqlc or isql, unless instructed otherwise for specific tasks. Note that although dbisqlc is supported, dbisqlc does not contain all the features of the Java version dbisql.

- Do not use the Import option in the dbisql Data menu (or Command | Options | Input Format in dbisqlc). This option is not supported for use with IQ databases. Use the LOAD TABLE statement or the INSERT statement to load data into IQ tables.
- If you run dbisql (Interactive SQL Java) with the -q (quiet mode) option, and the data extraction commands (primarily setting the option TEMP\_EXTRACT\_NAME1 to an output file) are in a command file, you must first set and make permanent the dbisql option "Show multiple result sets." If you do not set this option, the output file is not created.

To set the "Show multiple result sets" option, click Tools | Options in the dbisql window, choose "SQL Anywhere," and select the "Results" tab. Then select "Show all results sets."

- Online help is not available for dbisql and dbisqlc. [CR 560925]
- The query plan in the dbisql Plan tab is a SQL Anywhere style query plan. For a Sybase IQ query plan, refer to the IQ *.iqmsg* file.
- If you set the terminal type on UNIX and Linux systems to "dumb" or "unknown" and then start dbisqlc, Sybase IQ returns an error. For example:

```
% setenv TERM dumb
% dbisqlc
error at line 1
Unable to initialize screen routines
```
To avoid problems, run dbisql (Interactive SQL Java) instead, or use an xterm window to run dbisqlc on UNIX and Linux systems. For example, you can start an xterm window with a scroll bar as follows:

% xterm -sb

## <span id="page-9-0"></span>**7. Known problems**

For a description of known issues in Sybase IQ 15.0, see the following sections. If there is a workaround for a problem, it is provided. Change request numbers appear in brackets, as in [CR 563004].

See also ["Restrictions" on page 7](#page-6-0) for more information.

["Documentation updates and clarifications" on page 17](#page-16-0) contains details that were not documented in time for this release.

## **7.1 Sybase IQ operations**

This section reports workarounds for issues with Sybase IQ operations.

#### **7.1.1 Restore of raw device with link pathname fails [CR 563004]**

If the first IQ\_SYSTEM\_MAIN dbfile and the first IQ\_SYSTEM\_TEMP dbfile are raw devices and the pathname in Sybase IQ is a link, then the restore fails to open the raw devices. Instead, RESTORE creates file system files that are the size of the raw devices and restores to these files. When the database is started after the restore, however, the correct paths that point to the raw devices are used.

Raw devices for user dbfiles are restored correctly.

The workaround is to create additional links that point to the raw devices, using the names of the file system files created by RESTORE. After the restore completes, you can delete the extra links.

For example, given the following database:

```
create database 'testdb'
java off jconnect off
iq path '../lnk_5a'
temporary path '../lnk_5d'
```
where

```
lnk_5a -> /sys/rdsk/c4t600A0B80005A7F5D00024
lnk_5d -> /sys/rdsk/c4t600A0B80005A7F5D00025
```
RESTORE fails to open *lnk\_5a* and *lnk\_5d*. Instead, RESTORE creates the file system files *lnk\_5a.iq* and *lnk\_5d.iqtmp* that are the size of the raw devices and restores to these files.

For the workaround, you can create additional links named *lnk\_5a.iq* and *lnk* 5*d.iqtmp* that point to the raw devices. Then the restore is successful. You can delete the extra links after the restore completes.

#### **7.1.2 Sample programs may need modification [CR 562633]**

The sample programs shipped with IQ in *\$IQDIR15/samples/sqlanywhere* may need to be modified to work in your environment. One symptom of this problem is the C ODBC sample program does not compile and "undefined reference" errors are reported.

For Java programs, download JDK 1.6 and possibly other components like jConnect. For C programs, you need the gnu compiler and you need to modify the makefiles in order to compile them in your environment.

#### **7.1.3 Permission denied error accessing a remote table [CR 554600]**

A non-DBA user may receive the following error, when accessing a remote table:

java.sql.SQLException: [Sybase][ODBC Driver] [Sybase IQ] Permission denied: you do not have permission to insert into ''omni\_rset\_fetch\_table''

The workaround for this problem is to log in as a DBA user and execute the following command:

GRANT SELECT, INSERT, UPDATE, DELETE ON dbo.omni\_rset\_fetch\_table TO PUBLIC

This problem is addressed in a future release.

#### **7.1.4 PATINDEX returns 0 for zero-length search string [CR 475209]**

The PATINDEX function should return 1 for a zero-length pattern. PATINDEX, however, returns 0.

#### **7.1.5 Creating very large databases**

Attempting to create extremely large Sybase IQ databases on certain Windows configurations may fail with an exception occurring in the module hos bion.cxx at or near line 182.

If you require a database that exceeds 100 GB, create a database of that size now to see if your system configuration exhibits the problem. If you create a smaller database and later try to add dbspaces, correcting the problem could be more difficult and time consuming.

This problem is intermittent but tends to occur when you have approximately 180GB of open files. Changing the setting of the OS\_File\_Cache\_Buffering database option could trigger the problem. In some cases you might see an INSUFFICIENT\_RESOURCES Windows error message.

The best way to avoid this problem is to create on a raw device any databases that may become larger than 180GB.

If you create a very large database on a file system, and either the CREATE DATABASE statement fails as described above or you see the INSUFFICIENT\_RESOURCES message, apply Microsoft corrections. The problem is caused by a bug in the Windows kernel. More information is available on the Microsoft support Web site:

- Microsoft Knowledge Base Article 192409 at <http://support.microsoft.com/support/kb/articles/q192/4/09.asp>
- Microsoft Knowledge Base Article 236964 at <http://support.microsoft.com/support/kb/articles/Q236/9/64.ASP>
- Microsoft Knowledge Base Article 171458 at <http://support.microsoft.com/support/kb/articles/Q171/4/58.asp>

### **7.2 Multiplex environment**

This section reports workarounds for issues within a multiplex environment.

#### **7.2.1 Physical file not deleted by DROP DBSPACE [CR 447348]**

Within a multiplex environment on Windows, if you execute DROP DBSPACE <*dbspace\_name*> on a coordinator, the dbspace file may not be physically removed, if the file is locked by the secondary nodes. No error is reported to the client. The IQ message file (*.iqmsg*) of the coordinator records the following error:

```
I. 02/25 11:20:58. 0000000060 DropDBSpacePhysicalFile
I. 02/25 11:20:58. 0000000060 Exception Thrown from
hos_bio.cxx:1228, Err# 6, tid 398 origtid 398
I. 02/25 11:20:58. 0000000060 O/S Err#: 26, ErrID:
518 (hos bioexception); SQLCode: -1006062, SQLState:
'QBA62', Severity: 14
I. 02/25 11:20:58. 0000000060 [20300]: OS error 26
reported on file 
C:\users\mpx_tablespaces\mpx\size_dbsp_0tb.
```
The workaround is to manually delete the file from the file system after dropping the dbspace.

### **7.3 Sybase Central**

This section reports workarounds for issues with Sybase Central.

#### **7.3.1 Remote client cannot connect to IQ Agent [CR 563823]**

When Sybase Central running on a remote client attempts to connect to the IQ Agent running on the server host, the following error may be reported:

```
"Unable to connect to the IQ Agent on Server host
"<hostname>:<port_number>"
```
The root cause of this problem may be the configuration of the network, which incorrectly resolves the hostname to loopback IP address 127.0.0.1, rather than the real IP address. You can verify the source of the problem by running the command ping <*hostname*>, which returns an IP address. If the IP address returned is 127.0.0.1, rather than the real IP address of the host, then the network configuration is the problem.

To resolve this issue, ask your system administrator to change the network configuration, so that the hostname is resolved as the real IP address. On a UNIX system, you can edit the system file */etc/hosts*, so that the hostname is resolved to the real IP address.

#### **7.3.2 No Table Page Usage tab for coordinator nodes [CR 560322]**

In Sybase Central, when you select the database object, tabs appear in the right pane. The Objects tab is selected by default. In a simplex environment, the Table Page Usage tab also appears.

In a multiplex configuration, however, the Table Page Usage tab is only available for secondary nodes. If you select a database object belonging to a multiplex secondary server, the Table Page Usage tab appears. If you select a database object belonging to the coordinator node, the Table Page Usage tab does not display. Table Page Usage is not applicable to coordinator nodes, as coordinator nodes may have multiple active DBA connections.

#### **7.3.3 Creating proxy tables with "Selected Columns" option [CR 559895]**

Creating a proxy table in the Sybase Central wizard with the All Columns option creates the proxy table as expected. However, if you create a proxy table in the Sybase Central wizard with the Selected Columns option, even if you select all columns, the proxy table does not show the data.

The workaround is either to build the proxy table with the All Columns option, or to use dbisql to build the proxy table with just the selected columns that you want.

#### **7.3.4 Sybase Central operation issues [CR 549750]**

The following issues with Sybase Central operations while using the Create Database Wizard and browsing for a file on remote systems are related to JRE 6.0. The workarounds are either to enter in the text field the required path name to the file, rather than selecting the file using the wizard, or to run Sybase Central on the system on which you are creating the database.

- Running Sybase Central in either Windows or Linux: you cannot traverse inside a newly created directory, while browsing on a remote system
- Running Sybase Central in Windows: double clicking on directories on a remote Linux system is non-responsive
- Running Sybase Central in either Windows or Linux: the Create New Directory button is disabled, while browsing for files on a remote Linux system
- Running Sybase Central in Linux: while navigating the C: drive on a remote Windows system, if you click the  $Up > Up > ...$  button, the listing of files for the C: drive is not correct
- Running Sybase Central on all platforms: renaming a file on a remote system does not work. After you enter the new name and press Enter, there is no response and the rename operation fails without returning an error.
- Running Sybase Central on all platforms: clicking and double clicking files and directories on a remote system does not work as expected. Sometimes Sybase Central navigates into the directory and sometimes it edits the directory name for rename. Similarly for files, sometimes Sybase Central selects the file and some times it edits the file name for rename.

# <span id="page-14-0"></span>**8. Documentation for this version**

Product packaging has changed for Sybase IQ 15.0. Along with the packaging changes, there are documentation changes. The documentation is now consolidated on two pieces of media. All the information you need to get started and to use the new features in Sybase IQ 15.0 is on the Sybase IQ Getting Started CD and the Sybase IQ Sybooks™ CD.

[Table 1](#page-14-1) lists documentation on the Sybase IQ 15.0 Getting Started CD.

| <b>Part Number</b> | <b>Book Title</b>                                |
|--------------------|--------------------------------------------------|
| DC01014-01-1500-0  | <i><b>Ouick Start</b></i>                        |
| DC74603-01-1500-01 | Release Bulletin for Windows                     |
| DC30056-01-1500-01 | Installation and Configuration Guide for Windows |

<span id="page-14-1"></span>*Table 1: Sybase IQ 15.0 Getting Started CD contents*

[Table 2](#page-15-1) lists Sybase IQ documentation on the Sybase IQ 15.0 Sybooks CD.

| <b>Part Number</b> | <b>Book Title</b>         |
|--------------------|---------------------------|
| DC00171-01-1500-01 | <b>New Features Guide</b> |
| DC00462-01-1500-01 | <b>Error Messages</b>     |

<span id="page-15-1"></span>*Table 2: Sybase IQ 15.0 documents on the Sybooks CD* 

Refer back to the Sybase IQ 12.7 documentation set for syntax and functionality that is unchanged in Sybase IQ 15.0. [Table 3](#page-15-0) lists Sybase IQ 12.7 documentation available online on the Infocenter Web site Sybooks Online Help at <http://infocenter.sybase.com/help/index.jsp> and on the Sybase Web site Product Manuals at [http://www.sybase.com/support/manuals/](http://www.sybase.com/support/manuals).

Updates for Sybase IQ 15.0 to the documents listed in [Table 3](#page-15-0) will be available in upcoming releases. Check the Infocenter Web site Sybooks Online Help at <http://infocenter.sybase.com/help/index.jsp> for the latest available versions of the Sybase IQ 15.0 documents.

| <b>Part Number</b> | <b>Book Title</b>                            |
|--------------------|----------------------------------------------|
| DC38159-01-1270-01 | Introduction to Sybase IQ                    |
| DC38151-01-1270-01 | Sybase IQ Reference Manual                   |
| DC00170-01-1270-01 | Sybase IQ System Administration Guide        |
| DC00169-01-1270-01 | Sybase IQ Performance and Tuning Guide       |
| DC36584-01-1270-01 | Sybase IQ Troubleshooting and Recovery Guide |
| DC00168-01-1270-01 | Sybase IQ Utility Guide                      |
| DC00172-01-1270-01 | Large Objects Management in Sybase IQ        |
| DC00467-01-1270-01 | Encrypted Columns in Sybase IQ               |

<span id="page-15-0"></span>*Table 3: Sybase IQ 12.7 online documents*

#### **Sybase IQ and SQL Anywhere**

Because Sybase IQ is an extension of SQL Anywhere, a component of SQL Anywhere Studio®, Sybase IQ supports many of the same features as SQL Anywhere. The IQ documentation set refers you to SQL Anywhere Studio documentation where appropriate. Only a subset of the functionality in the SQL Anywhere documentation is supported by Sybase IQ. For more information, refer to Appendix A, "Compatibility with Other Sybase Databases" in *Sybase IQ Reference Manual*.

You may also need to refer to the following SQL Anywhere 11 documentation, which is included on the Sybooks CD:

- *SQL Anywhere Server Database Administration* describes how to run, manage, and configure SQL Anywhere databases. It describes database connections, the database server, database files, backup procedures, security, high availability, and replication with Replication Server®, as well as administration utilities and options.
- *SQL Anywhere Server Programming* describes how to build and deploy database applications using the C, C++, Java, PHP, Perl, Python, and .NET programming languages such as Visual Basic and Visual C#. A variety of programming interfaces such as ADO.NET and ODBC are described.
- *SQL Anywhere Server SQL Reference* provides reference information for system procedures, and the catalog (system tables and views). It also provides an explanation of the SQL Anywhere implementation of the SQL language (search conditions, syntax, data types, and functions).

The SQL Anywhere 11 documentation is also available online on the Sybase Web site Product Manuals at [http://www.sybase.com/support/manuals/](http://www.sybase.com/support/manuals) and in DocCommentXchange at [http://dcx.sybase.com/dcx\\_home.php](http://dcx.sybase.com/dcx_home.php).

Documentation included for Sybase Software Asset Management (SySAM):

- *Users Guide Sybase Software Asset Management (SySAM) 2* introduces asset management concepts and provides instructions for establishing and administering SySAM 2 licenses.
- *SySAM 2 Quick Start Guide* tells you how to get your SySAM-enabled Sybase product up and running quickly.
- *FLEXnet Licensing End User Guide* explains FLEXnet Licensing for administrators and end users and describes how to use the tools which are part of the standard FLEXnet Licensing distribution kit from Sybase.

## <span id="page-16-0"></span>**9. Documentation updates and clarifications**

This section contains information omitted from documentation and new information that needs emphasis.

See *New Features Guide* for a description of changes to the Sybase IQ documentation set in version 15.0.

See the online version of the Sybase IQ 12.7 *Release Bulletin for Windows* for documentation updates and clarifications to the Sybase IQ 12.7 online documentation.

### **9.1 Sybase Central plug-in help**

The Sybase Central plug-in contains incorrect references to the sample database. Instead of a sample database, Sybase IQ 15.0 ships a demo database called iqdemo. See "Demo database changes," in the *New Features Guide* for more information.

### **9.2 Interactive SQL (dbisql) online help**

Online help is not available for the utilities Interactive SQL (dbisqlc) and Interactive SQL Java (dbisql).

### **9.3 New Features Guide**

This section contains updates to the *New Features Guide*.

#### **9.3.1 Using the Sybase IQ server after forced recovery [CR 543005]**

If you start a Sybase IQ server in forced recovery mode with the start\_iq -iqfrec server switch, the server marks all space in use. After this point, no write operations are permitted on the server, until you execute either sp\_iqcheckdb 'dropleaks database' or sp\_iqcheckdb 'dropleaks <*dbspacename*>', which recovers space that is not in use.

In a multiplex environment, you can start the coordinator with the -iqfrec server start-up switch only in combination with the single node mode only -iqmpx\_sn start-up switch. If you try to start the coordinator normally without running sp\_iqcheckdb 'dropleaks database' or sp\_iqcheckdb 'dropleaks dbspace IQ\_SYSTEM\_MAIN', the server cannot start. The server needs to truncate and write a new first record to the TLV log, but there is no space available to write the TLV log. If the coordinator fails to start for this reason, restart the coordinator in single node mode and execute sp\_iqcheckdb 'dropleaks dbspace IQ\_SYSTEM\_MAIN', then restart the coordinator normally.

### **9.4 Installation and Configuration Guide**

For updates about installation and migration, including database upgrades, see ["Special installation and migration instructions" on page 2.](#page-1-2)

# <span id="page-18-0"></span>**10. Technical Support**

Each Sybase installation that has purchased a support contract has one or more designated people who are authorized to contact Sybase Technical Support. If you have any questions about this installation or if you need assistance during the installation process, ask the designated person to contact Sybase Technical Support or the Sybase subsidiary in your area.

Before you contact Before you contact Technical Support needs information about your environment to resolve your<br>Technical Support resolverse problem Bofore contacting Technical Support, run the opticinfo script to collect problem. Before contacting Technical Support, run the getiqinfo script to collect as much information as possible automatically. You may also need to collect some information manually. Providing this information helps expedite the resolution of your problem.

In the following list, \* indicates items collected by getiqinfo:

- Sybase IQ version (for example, 15.0 GA or ESD level)
- Type of hardware, amount of memory, number of CPUs<sup>\*</sup>
- Operating system and version (for example, Microsoft Windows 2008 Service Pack 1)\*
- Operating system patch level
- Front-end tool used (for example, Business Objects Crystal Reports)
- Connectivity protocol used (for example, ODBC, JDBC, Tabular Data Stream™ (TDS))
- Open Client version
- Configuration type (single user or multiuser)
- Message log file\* (*very important*)

Named *dbname.iqmsg*, located by default in the directory where you started the database server

Stack trace file for the date and time this problem occurred (if applicable)

Named *stktrc-YYYYMMDD-HHMMSS\_#.iq*, located in the directory where you started the database server\*

• Command or query that produced the error

• Query plan\* (recorded in *.iqmsg* file)

**Note** The query plan is collected automatically by getiqinfo. If you collect information manually, you must type the following commands and then rerun the command that produced the error:

```
SET TEMPORARY OPTION Query_Plan = 'ON'
SET TEMPORARY OPTION Query_Detail = 'ON'
SET TEMPORARY OPTION Query_Plan_As_Html= 'ON'
SET TEMPORARY OPTION Query Plan As Html Directory=
'ON'
```
The plan will be in the message log file.

If you have performance problems, set the following option:

```
SET TEMPORARY OPTION Query Plan After Run = 'ON'
```
This enables Technical Support to see which steps in the query processing used the time.

- Server logs
	- For UNIX and Linux: *IQ-15\_0/logfiles/<servername>.nnnn.stderr* and *IQ-15\_0/logfiles/<servername>.nnnn.srvlog*\*
	- On Windows platforms: *%ALLUSERSPROFILE%\SybaseIQ\logfiles\ <servername>.nnnn.srvlog*\*

For example, on Windows 2003 the server log files are located in *C:\Documents and Settings\All Users\SybaseIQ\logfiles* and on Windows 2008 the server log files are located in *C:\ProgramData\SybaseIQ\logfiles*

- Start-up and connection option settings, from the configuration file (by default, *dbname.cfg*)\*
- Database option settings and output from sa\_conn\_properties\* (if the server is still running)
- Schema and indexes for the database
- Output from sp\_iqstatus and sp\_iqcheckdb
- On multiplex databases, you must execute getiqinfo on each node (coordinator and secondary nodes)

Screen snapshot of the problem, if possible

A checklist for recording this information for Technical Support is provided at the end of this release bulletin.

For more information on getiqinfo, see "Collecting diagnostic information using getiqinfo" in the *Sybase IQ Troubleshooting and Recovery Guide*.

Online support You may find additional help from the Sybase online support Web site MySybase at [http://www.sybase.com/suppor](http://www.sybase.com/support)t/. MySybase is a free service that allows you to search through closed support cases, the latest software bulletins, and resolved and known problems, using a view customized for your needs. You can even open a Technical Support case online.

> MySybase can be used from most Internet browsers. Go to the Sybase support home page at [http://www.sybase.com/support/](http://www.sybase.com/support) and click the MySybase tab for information on how to sign up for and use this free service.

## <span id="page-20-0"></span>**11. Other sources of information**

Use the Sybase Getting Started CD, the SyBooks CD, and the Sybase Product Manuals Web site to learn more about your product:

- The Getting Started CD contains release bulletins and installation guides in PDF format, and may also contain other documents or updated information not included on the SyBooks CD. It is included with your software. To read or print documents on the Getting Started CD, you need Adobe Acrobat Reader, which you can download at no charge from the Adobe Web site using a link provided on the CD.
- The SyBooks CD contains product manuals and is included with your software. The Eclipse-based SyBooks browser allows you to access the manuals in an easy-to-use, HTML-based format.

Some documentation may be provided in PDF format, which you can access through the PDF directory on the SyBooks CD. To read or print the PDF files, you need Adobe Acrobat Reader.

Refer to the *SyBooks Installation Guide* on the Getting Started CD, or the *README.txt* file on the SyBooks CD for instructions on installing and starting SyBooks.

**Note** The SyBooks browser software runs on Windows and Linux platforms. Users with non-Linux UNIX platforms must use Acrobat Reader to open PDF files on the SyBooks CD.

• The Sybase Product Manuals Web site is an online version of the SyBooks CD that you can access using a standard Web browser. In addition to product manuals, you will find links to EBFs/Maintenance, Technical Documents, Case Management, Solved Cases, newsgroups, and the Sybase Developer Network.

To access the Sybase Product Manuals Web site, go to Product Manuals at <http://www.sybase.com/support/manuals>/.

• Infocenter is an online version of SyBooks that you can view using a standard Web browser. To access the Infocenter Web site, go to Sybooks Online Help at <http://infocenter.sybase.com/help/index.jsp>.

## <span id="page-21-0"></span> **11.1 Sybase certifications on the Web**

Technical documentation at the Sybase Web site is updated frequently.

#### ❖ **Finding the latest information on product certifications**

- 1 Point your Web browser to Technical Documents at <http://www.sybase.com/support/techdocs>/.
- 2 Click Partner Certification Report.
- 3 In the Certification Report filter select a product, platform, and timeframe and then click Go.
- 4 Click a Certification Report title to display the report.

#### ❖ **Finding the latest information on component certifications**

- 1 Point your Web browser to Availability and Certification Reports at [http://certification.sybase.com/](http://certification.sybase.com).
- 2 Either select the product family and product under Search by Base Product, or select the platform and product under Search by Platform.
- 3 Select Search to display the availability and certification report for the selection.

#### ❖ **Creating a personalized view of the Sybase Web site (including support pages)**

Set up a MySybase profile. MySybase is a free service that allows you to create a personalized view of Sybase Web pages.

- 1 Point your Web browser to Technical Documents at <http://www.sybase.com/support/techdocs>/.
- 2 Click MySybase and create a MySybase profile.

### <span id="page-22-0"></span> **11.2 Sybase EBFs and software maintenance**

- ❖ **Finding the latest information on EBFs and software maintenance**
	- 1 Point your Web browser to the Sybase Support Page at <http://www.sybase.com/support>.
	- 2 Select EBFs/Maintenance. If prompted, type your MySybase user name and password.
	- 3 Select a product.
	- 4 Specify a time frame and click Go. A list of EBF/Maintenance releases is displayed.

Padlock icons indicate that you do not have download authorization for certain EBF/Maintenance releases because you are not registered as a Technical Support Contact. If you have not registered, but have valid information provided by your Sybase representative or through your support contract, click Edit Roles to add the "Technical Support Contact" role to your MySybase profile.

5 Click the Info icon to display the EBF/Maintenance report, or click the product description to download the software.

## **11.3 Sybase IQ 15.0 Network Clients and ODBC kits available**

Sybase IQ 15.0 Network Clients and ODBC kits for development are available on the Sybase download site at<http://www.sybase.com/downloads>. A Network Client is available for each platform supported by Sybase IQ 15.0.

### **11.4 IQ Newsgroup**

Sybase newsgroups provide a means for users to exchange information over the Internet. The newsgroup for Sybase IQ is sybase.public.iq.

For information on subscribing to Sybase newsgroups, configuring your newsreader or Web browser, and for guidelines on posting, go to Newsgroups at <http://www.sybase.com/support/newsgroups>.

## **11.5 IQ User's Group**

The IQ User's Group provides a forum for any IQ users to exchange information about Sybase IQ. You can visit the IQUG homepage at [http://iqug.dssolutions.com/](http://iqug.dssolutions.com). To have your name added to the IQ User's Group list, send e-mail to iqug[-subscribe@dssolutions.com.](mailto:subscribe@dssolutions.com)

# <span id="page-23-0"></span>**12. Accessibility features**

This document is available in an HTML version that is specialized for accessibility. You can navigate the HTML with an adaptive technology such as a screen reader, or view it with a screen enlarger.

Sybase IQ 15.0 and the HTML documentation have been tested for compliance with U.S. government Section 508 Accessibility requirements. Documents that comply with Section 508 generally also meet non-U.S. accessibility guidelines, such as the World Wide Web Consortium (W3C) guidelines for Web sites.

For Section 508 compliant core documentation, see your Sybooks CD or the Infocenter Web site at <http://infocenter.sybase.com/help/index.jsp>.

For Section 508 compliant installation guides and release bulletins, see the HTML files on your Getting Started CD.

The online help for this product is also provided as HTML-based JavaHelp, which you can navigate using a screen reader.

For information about accessibility support in the Sybase IQ plug-in for Sybase Central, see "Using accessibility features" in the *Introduction to Sybase IQ*. The online help for this product, which you can navigate using a screen reader, also describes accessibility features, including Sybase Central keyboard shortcuts and using this product without a mouse.

For information about how Sybase supports accessibility, see Sybase Accessibility at<http://www.sybase.com/accessibility>. The Sybase Accessibility site includes links to information on Section 508 and W3C standards.

For a Section 508 compliance statement for Sybase IQ, go to Sybase Accessibility at <http://www.sybase.com/products/accessibility>.

**Note** You might need to configure your accessibility tool for optimal use. Some screen readers pronounce text based on its case; for example, they pronounce ALL UPPERCASE TEXT as initials, and MixedCase Text as words. You might find it helpful to configure your tool to announce syntax conventions, or to pronounce certain characters or punctuation such as underscore. Consult the documentation for your tool and see the *Introduction to Sybase IQ* for information on using screen readers. See the following table for pronunciation guidelines for important terms.

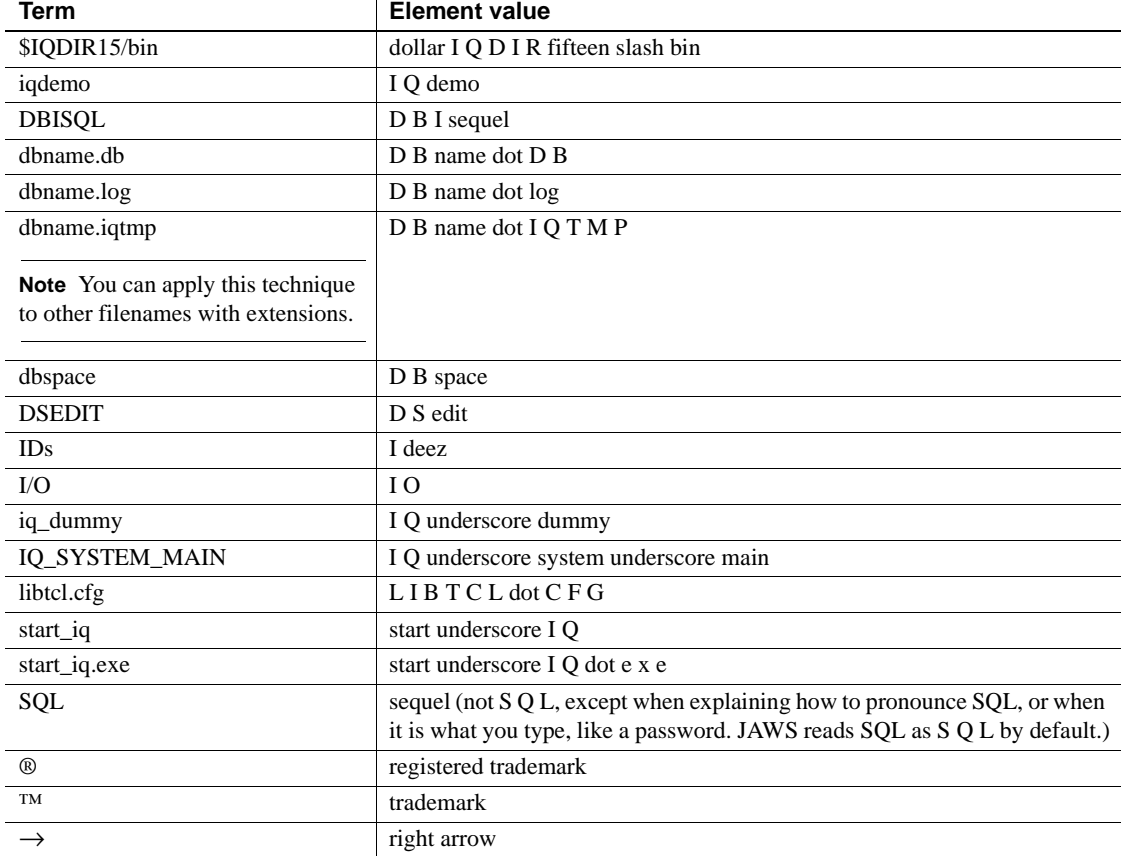

#### *Table 4: ABBR and ACRONYM values*

# <span id="page-25-0"></span>**13. Checklist: information for Technical Support**

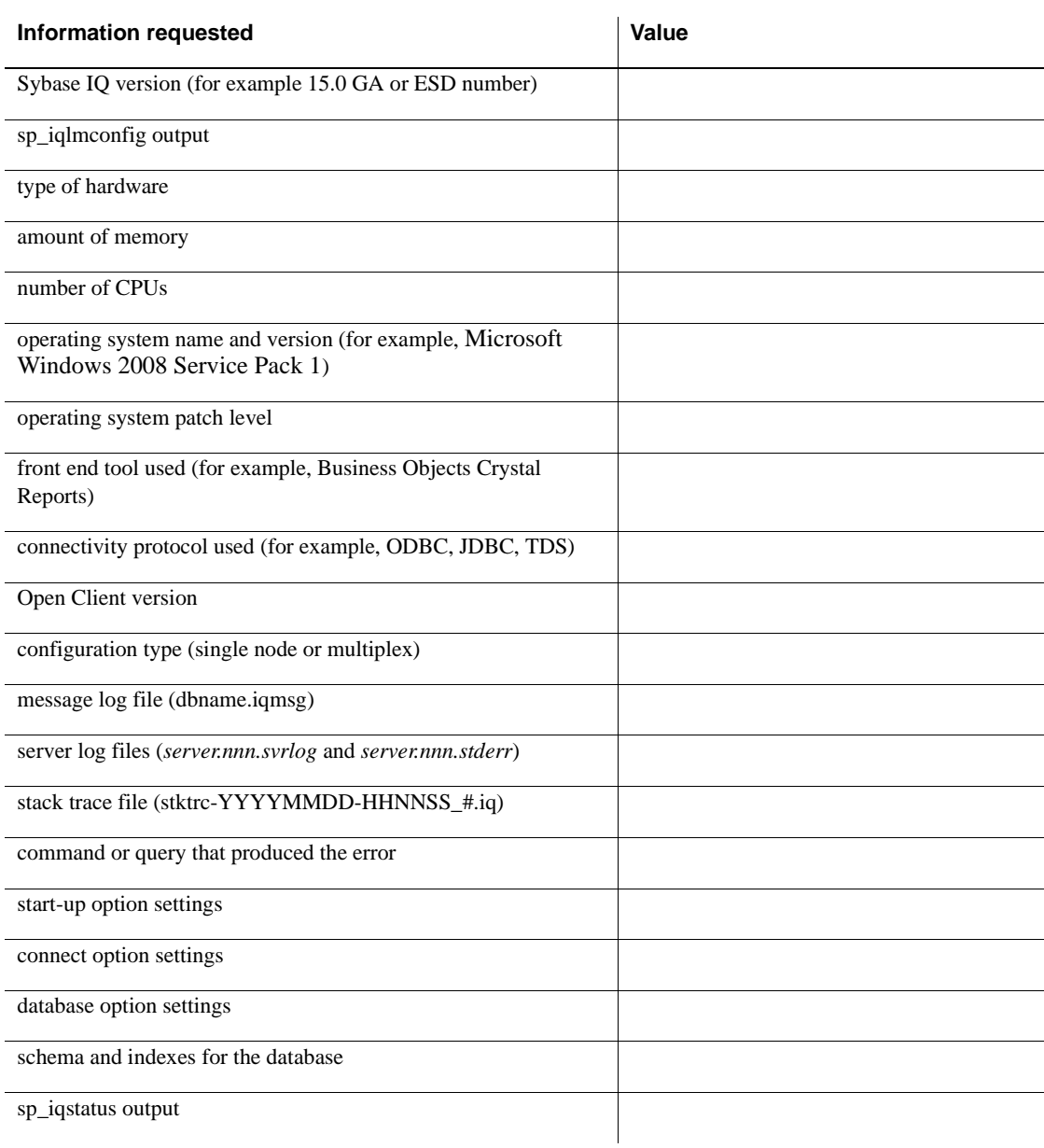

You can run the getiqinfo script to collect much of this information.

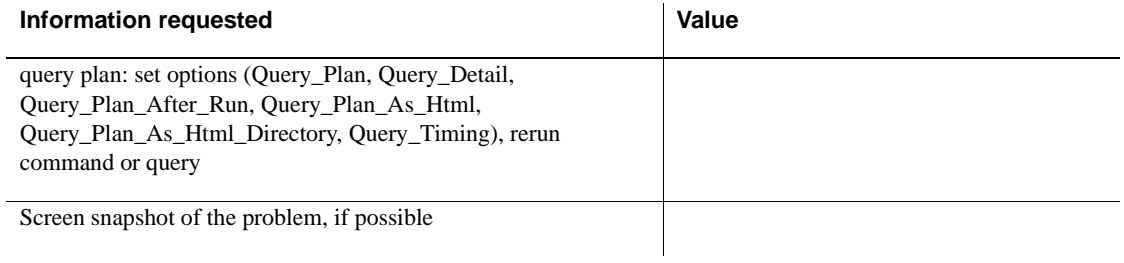